## **Adding/Editing Crew**

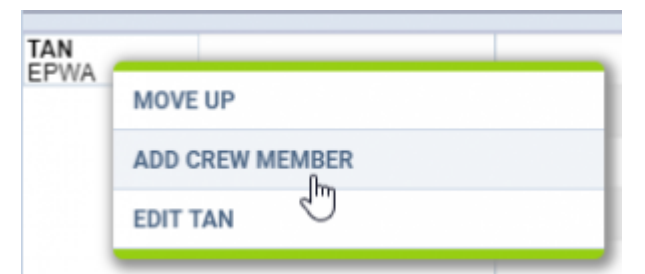

Option to add and edit Crew

It is possible to add new Crew members or edit existing ones **directly** from the "Crew Panel".

In order to do that you simply need to:

- 1. Right-click of the mouse on the Crew code.
- 2. Choose the relevant option from the dropdown menu.
- 3. Adding/editing window will pop up and you will be able to perform the actions.
- 4. Press "SAVE" button to update changes.

From: G <https://wiki.leonsoftware.com/> - **Leonsoftware Wiki** Permanent link: **<https://wiki.leonsoftware.com/updates/crew-panel-it-is-possible-to-add-and-edit-crew-directly-from-crew-panel>** Last update: **2019/03/05 12:08**